**TM**

**KAAAAAAA** 

# IBM PC • Atari ST • Amstrad CPC • Spectrum 48K • Spectrum +3

You are a silent film director who is required to produce a slapstick movie, starring one of the greatest names in sitent comedy; Charlie Chaplin. On a tight budget you<br>will have to choose a script, employ actors, buy prop's and scenery, shoot and<br>edit the film then show it at the mercy of the film critics.

## Object

## Loading Instructions

Atari ST Disk:

Turn on the computer, insert disk and game will load and run automatically.

### IBM PC Disk:

First boot in DUS, then insert program disk. At the A  $\overline{\!\nu}$  prompt type: Unaplin and press EIN I E.R.

To begin with you start on the first script cover. Pressing PIKE will take you to the script and accounts books. Moving the joystick LEF1 will take you to the first<br>PROFIT/LOSS sheet showing the financial results of your first movie. Further<br>joystick movements LEFT will display the PROFIT/LOSS sheets of you be displayed is your starting balance. Press F IR E to return to the script.

# Keyboard Commands

# Keyboard Commands

### Atari ST

\*\*\*\*\*\*\*\*\*\*

UP, DOWN, LEFT, RIGHT  $=$  CORSOR KETS.<br>FIRE = HELP/UNDO

### IBM PC

 $U = 8$ , DOWN = 2, LEFT = 4, KRIH = 6<br>FIRE = 5; also supports Amstrad joystick.

## Selecting a Script

in order to make a movie you need a script, so the tirst thing to do is to choose<br>one from the selection on offer. To browse through the scripts move your joystick<br>UP or DOWN, this will show you the titles you can choose f the cost of the scene (per take), the actors involved, the props and text card messages<br>to be used. At the end of the script you will arrive at a contract. If you wish to view<br>other scripts, move the joystick RIGHT, this w do this simply type in your name and press FIKE. Now the contract has been signed<br>you must film the movie.

the editor allowing you to make any changes you feel necessary. If however, you<br>would like to reshoot the scene again, move the joystick UP. The message 'FIRE TO FILM THIS SCENE' will again be displayed and at an extra cost you can film the scene again.

## Shooting a Scene

Now the contract has been sighed, as you move through the script the message FIKE<br>TO FILM THIS SCENE' will be displayed at the bottom of each page. Pressing<br>the fire button will take you to the film set showing Charlie Cha Unapin around the set, going in and out of buildings, climbing ladders, etc and<br>performing wacky stants on the other actors. When fillming has finished on that<br>scene the screen will revert back to the page of the script, o

Once all of the scenes have been filmed and edited, the phrase 'FIRE TO SCREEN F IL M ' will be displayed at the bottom of the 1st page of the script. Pressing the fire button will show the complete movie to a cinema audience. The funnier the film , the more money you make which will be displayed on the profit and loss sheet once the nim has tinished, the success or failure of your movie will be displayed on the<br>front page of 'VARIETY'. If you have enough money pressing the fire button will<br>return you to SELECT SCRIPT, else pressing the fire button beginning again.

In order to make a movie you need a script, so the first thing to do is choose one rrom me selection on orier. To browse inrough the scripts press Lett/ rught, this will<br>show the titles you can choose from. Once you have chosen the script you wish to<br>use, pressing FIRE will select the script taking you t

Selecting the editor will take you to the cutting room. Here you will be able to<br>examine each scene in detail and re-shoot a scene if you wish. The scene to be re-shot<br>will be shown in pause mode. By moving the joystick RI shown at normal speed, moving the joystick right again will double the speed of the replay to twice that of normal. Pressing F IR E will return you to the scene page. To re-shoot a scene press R .

Once all of the scenes have been filmed and edited, the phrase 'KEY S TO SCREEN FILIVE WILL be displayed at the bottom of each scene page. Pressing the S key will show the complete movie to a cinema audience. The funnier the film, the more<br>money you make which will be displayed on the profit and loss sheet once the<br>film has finished, the success or failure of your movie will be disp

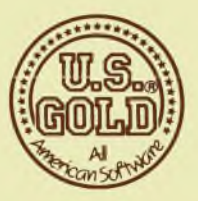

# Editing a Film

Selecting the editor will take you to the cutting room. Here you will be able to examine each scene in detail and re-shoot one if you wish. The scene to be edited<br>will be shown in pause mode. At the bottom of the screen you will see a switch<br>and a display showing the speed at which the scene is being s moving the joystick right again will increase the play back speed (i.e. x 2, x 3, x 4,...)<br>and so on). Moving the joystick LEFT will have the same effect as moving the<br>joystick right only this time play back will be revers REVERSE modes. Pressing Fire will return you to the script.

Amstrad CPC Cassette: Press CTRL and small ENTER keys together. Press PLAY on the cassette recorder.

Amstrad CPC Disk: Type RUN "DISK and press ENTER. Game will load and run automatically.

Spectrum 48K Cassette: Type LOAD \*\*\*\* and press ENTER. Press play on the cassette recorder.

 $Spectrum + 3 Disk:$ Turn on your computer, insert disk into drive and press ENTER.

Amstrad CPC Disk & Cassette  $Up = Q$ ,  $Down = A$ ,  $Left = O$ ,  $Right = P$ ,  $Fire = Space$  Bar.

Spectrum  $48K & +3$  $Up = Q$ ,  $Down = A$ ,  $Left = O$ ,  $Right = P$ ,  $Fire = Caps$  Lock.

Tou begin the game on the first script cover. Pressing the  $Q$  key will swap between script and accounts books. You will then be shown the Profit/Loss sheet. This gives you a record of your spending on other films, the profit or loss they made and a final balance showing you the amount of money you can spend on your next movie.<br>If you are just starting all that will be displayed is your starting balance. Press FIRE to return to the script.

© 1987 B U B B L E S IN C . A ll Rights Reserved. Manufactured and distributed under License from B U B B L E S IN C . by U.S. Gold Limited, Units 2 & 3 Holford Way, Holford, Birmingham B0 /AA.<br>Tel. 021-356 3388.

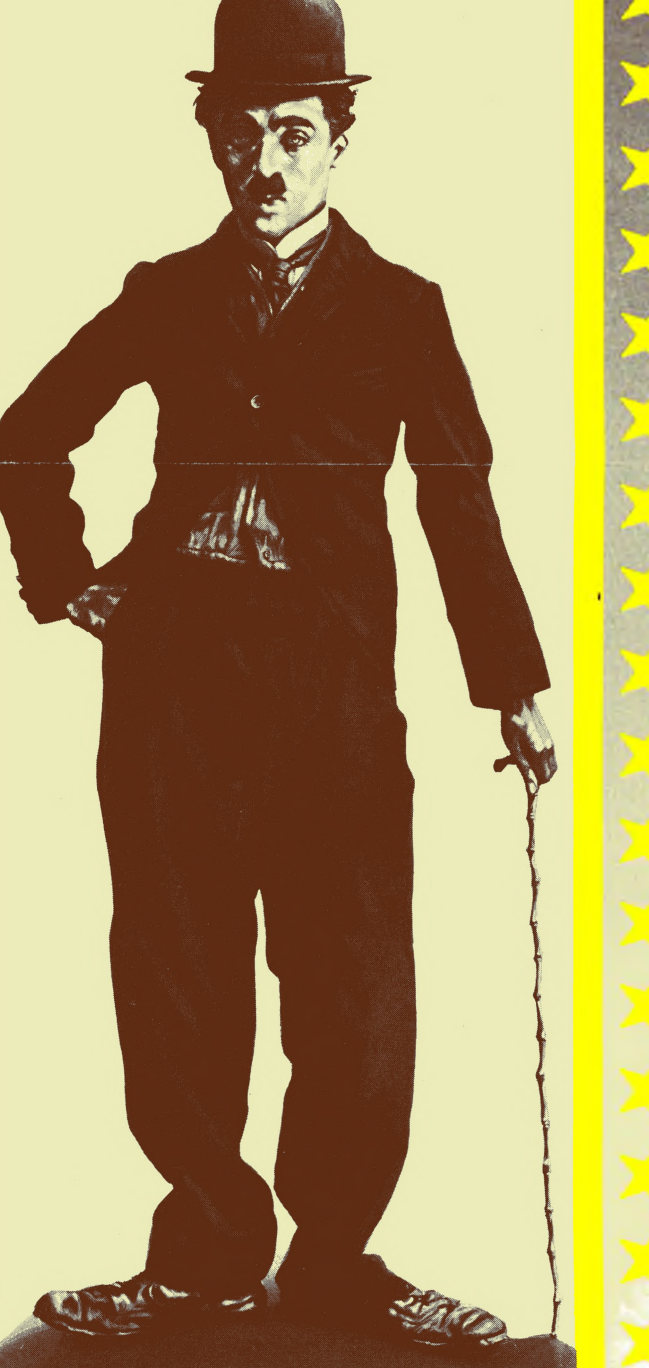

Copyright subsists on this program. Unauthorised broadcasting, diffusion, public performance<br>- copying or re-recording, hiring, leasing, renting and selling under any re-purchase scheme<br>- in any manner is strictly prohibit

# Selecting a Script

## Shooting a Scene

Now you have selected a script you can view it in more detail by moving your joystick L E F T / R IG H T ( O / P ) . Each scene page displays what w ill be used in that scene, i.e. the cost of the scene (per take), the actors involved, the props and<br>ext card message to be used. At the bottom of the page the message 'FIRE TO<br>SHOOT' is displayed. Once FIRE is pressed, you will be taken to t performing whacky stunts on the other actors. W hen film ing has finished on that scene the screen will revert back to the script only this time displaying the messages<br>FIRE TO EDIT and R TO RE-SHOOT. Pressing FIRE will take you to the<br>editor allowing you to view a scene in more detail and re-shoot it i Pressing R will allow you to re-shoot the scene at an extra cost.

# Editing a Film

# Loading Instructions

# Keyboard Commands

# Profit/Loss Sheet

# IBM PC • Atari ST • Amstrad CPC • Schneider CPC Spectrum 48K • Spectrum +3

### Ziel des Spiels

ble sind ein bummtitimegisseur und bie sollen einen blapstick-Film mit einem der größten Namen der<br>Slummfilmkomodien drehen – Charlie Chaplin. Mit einem knappen Filmbudget ausgestattet müssen Sie Ihr<br>Drehbuch wählen, "Scha vor einem Filmpublikum zeig

> Atari ST HOCH, HERUNTER, LINKS rechts=cursur kets<br>FEU=HELP/UNDO

### Ladeanweisung

Atari ST Diskette:

Legen Sie die Diskette ein und schalten Sie dann das Laufwerk, den Monitor und den Computer ein. Das Spiel lädt automatisch.

### IBM — Diskette

Booten Sie zuerst D O S und legen dann die Programmdiskette in Laufwerk A ein. Tippen Sie, wenn < A > erscheint, Chaplin und drücken dann die ENTER-Taste. Lassen Sie die Diskette im Laufwerk, bis Sie vom

#### **Tastatursteuerung**

IBM PC:

HOCH=8 LINN3≌4<br>HERUNTER=2 RECHTS=6  $FEU = 5$ 

Der Amstrad— Joystick kann ebenfalls benutzt werden.

Profit/Loss Seite (Gewinn/ Ver lust-Bilanz)

Die Deginnen mit dem ersten Script.<br>Durch Drücken des Feuerknopfs können sie zwischen Script und den Büchern hin- und herschalten.<br>Durch bewegen des Joysticks nach links wird Ihnen das erste Gewinn- und Verlustblatt angeze

### Wahlen Eines 'Scripts'

Um einen rum zu treten, frauchen De erst einmat ein sogenanntes Script, welches Soe unter verschiedenen.<br>Scripts auswählen konnen. Durch Hoch- und Herunterdrucken dies Joysicks konnen Sie die einzelnen Scripts<br>auflisten, u

Titelseite bringt.<br>Falls Sie dieses Script nehmen möchten, unterschreiben Sie den Vertrag, indem Sie Ihren Namen eintippen<br>und danach den Feuerknopf drücken.<br>Nun gilt der Vertrag, und Sie müssen den Film drehen.

**Drehen Einer Szeine**<br>
Am untern Biddschrimrand jeder Scie des Scripts finden Sie die Meldung FIRE TO FILM THIS SCENE.<br>
Am untern Biddschrimrand jeder Scie des Scripts finden Sie die Meldung FIRE TO FILM THIS SCENE.<br>
Wenn

Atari ST HAUT, BAS, GAUCHE,<br>DROITE=CURSOR KEYS<br>FIRE=HELP/UNDO

#### Schneiden Eines Films

G

∢

×

v ø

v

k,

5F

z

**Frimen**<br> **Friedrich Sie sich im Schneideraum.** Hier können Sie sich jede Szene im Detail ansehen und ggl. wieder<br>
Jest beilma. Die zu bearbeitende Szene wird jetzt im Pausen-Modus angezeigt. Am unteren Bildschirmrand find

### Ladeanweisungen

#### Schneider CPC - Kassette:

Drücken Sie die CFRL-Taste und die kleine ENTER-Taste gleichzeitig. Drücken Sie die dann die PLAT-<br>Taste Ihres Kassettenrecorders.

### Schneider CPC - Diskette:

Tippen Sie RUN ""DISK ein und drücken Sie die ENTER-Taste. Das Spiel Lädt und läuft automatisch

#### Spectrum-Kassette:

Tippen und drücken Sie die ENTER-Taste Drücken Sie dann die PLAY-Taste Ihres Tippen Sie LOAD

### Spectrum-Diskette:

Schalten Sie Ihren Computer an, schieben Sie die Diskette in das Laufwerk ein und drücken Sie die ENTER-Taste.

### **Tastatursteuerung**

#### Instructions pour le Chargement Amstrad CPC a cassette

Appuyez sur les touches CTRL et petit ENTER ensemble. Appuyez sur le bouton PLAY du magnetophone

Amstrad CPC à disque:<br>Tapez RUN <sup>....</sup> DISK et appu " DISK et appuyez sur ENTER. Le jeu se chargera et commencera automatiquement.

в

ø

阪

ø

Ñ

## Den Erlolg oder auch Mißerlolg thres Films können Die auf der Titelseite von VAKIETT nachtesen.<br>Falls Sie genug Geld haben, können Sie durch Drücken des Feuerknopf wieder auf den SELECT SCRIPT—<br>BILDSCHIRM gelangen, andernf

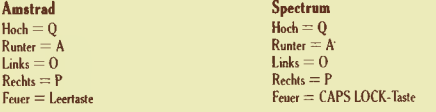

#### **Profit/LoSS-Seite** (Gewinn/Verlust-Bilanz)

Sie beginnen das Spiel auf der Umschaftgeute des ersten Manuskryts. Wenn Die die U-laste drucken.<br>Können Sie vom Manuskryts zur Geschäftsbilanz wechseln, Jetzt erscheint die Gewinn/Verlust-Bilanz. Diese<br>zeigt Ihnen Ihre Au

#### Wählen eines 'Scripts'

Wenn Sie einen Film drehen wollen, müssen Sie zurerst über ein Manuskript verlügen. Ihre erste Autgabe ist es<br>also, sich ein Manuskript von der angebotenen Auswahl auszusuchen. Um sich zwischen den verschiedenen<br>Manuskript ausgesucht haben, drücken Sie

**Drehen einer Szene**<br>
einer Szene<br>
einer Szene<br>
einfach allem, können Sie sich es genauer im Detail anschauen, wobei Sie<br>
jetzt, wo Sie sich ein Manuskript ausgesucht haben, können Sie sich es genauer im Detail anschauen,

Schneiden eines Films<br>Wenn Sie den sogenannten 'EDITOR<br>Veen Sie den sogenannten 'EDITOR' wahhen, konnen Sie den Schneideraum betreten. Hier können Sie sich<br>jede einrele Szene in Detail anschauen und gegebenenfalls auch die

Abspielgeschwindigkeit.<br>Wenn Sie FEUER drücken, kehren Sie zur ursprünglichen Seite im Drehbuch für die entsprechende Szene

zurück.<br>Um die Szene nochmals zu drehen ('RE-SHOOT'), müssen Sie einfach die R-Taste drücken.<br>Wenn Sie alle Szenen abgedreht und im Schmeideraum bearbeitet haben, erscheint die Mitteilung KEYS TO<br>SCREEN' (Schlüssel zur Auf SCRIPT (Manuskript wählen).

#### But

vous etes ie reausateur o un rim muet a qui ir a ete demande de tarre une comedie, avec comme vedette, un<br>des plus grands noms du cinèma muet. Charlie Chaplin. Dans les limites d'un petit budjet vous devrez<br>choisir un scen

#### Instructions pour le Chargement

Atari ST a disque<br>Mettre l'ordinateur so sous tension, introduire le disque: le jeu se charge et se deroule automatiquement.

IBM PC — a disque Lancer d'abord le D O S , puis introduire le disque du programme. Lorsque l'ecran affiche < A > taper: 'Chaplin' et appuyer sur E N T E R .

#### Commandes du Clavier

IBM PC:<br>VERS LE HAUT=8 VERS LA GAUCHE=4<br>VERS LE BAS=2 VERS LA DROITE=6<br>POUR TIRER=5

### Profit/Loss Sheet (votre Bilan)

Au aeou vous conmencez au premer scenario. Cn appuyant sur le bouton de leu vous deplacez le joystick à gauche vous verrez les benefices et le perfect de voter premier film. Faîtes<br>deplacer le joystick encore une fois a ga

**Selection d'un Scenario**<br>
Pour faire un film, il vous laut un scenario, la première chose à faire est donc d'en selectionner un parmi les<br>
poptions qui vous sont offertes. Pour examiner les scénarios, deplacez votre joyst

#### Filmer une Scene

wannenan que te contra est signe, norsque vous tantes detire le senanto, le message FIRC I U FILM THISONE (TIREZ POUR TOURNER CETTE SCENE) apparaîta en bas de chaque page. En appuyant sur le botton de tir, vous passez au p

#### Le Montage d'une Film

En selectionnant le monteru, vous entrez dans l'aleier de montage. Ici vous pourcez scanner chaque scène en detail et en refaire une si vous en avez envie. La scène à monter apparaît tout d'abord immobile. En bas<br>de l'ecr

Une fois toutes les scenes tournees et montees, la phrase 'FIRE TO SCREEN FILM' (TIREZ POUR FAIRE FANDER LE FILM) apparaîtra en bas de la premiere page du scripts. Un appuls sur le bouton de tri, et le présente à un public. Plus le film est droit, en sous gagnez Ceci est signale sur le bilan<br>(profit and loss) à la fin

#### Spectrum ä cassette:

Tapez LOAD "" et appuyez sur ENTER. Appuyez sur le bouton PLAY du magnetophone

### Spectrum +3 à disque:

Allumez votre ordinateur, introduisez le disque dans le lecteur de disques et appuyez sur ENTER.

### Commandes du Clavier

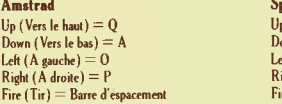

pectrum Up (Vers le haut) = Q Down (Vers le bas) — A Left ( A gauche) = 0 Right ( A droit) = P  $\mathsf{r}_\mathrm{e}$  (Tir)  $= \mathsf{C}$ aps Lock

### Profit/Loss-Sheet (Votre Bilan)

Vous commencez le jeu par le premier scenaro. En appuyant sur la touche V vous permuterez entre le comptabilité. La feuille de profits et de pretis vous sera alors montéez Elle wous<br>donne le compte-rendu des dépenses de vo Appuyez sur FIRE (FEU) pour retourner au scenario

#### Selection d'un Scenario

Four taire un him vous seve becom d'un scenario, aussi ut vous lauden d'abord en chousit un parmi la<br>sélection qui vous est offerte. Pour voir les différents scénari appuyer sur LEFT/RIGHT<br>(GAUCHE/DROITE) et les titres par

**Filmer une Scene**<br>
Maintenant que vous avez choisi un scenario vous pouvez en voir les details en bougeant votre manche à balai<br>
Maintenant que vous avez choisi un scenario vous pouvez en voir les details en bougeant votr

Le Montage d'un Film<br>En choisissant le monteur vous irre dans la salle de montage. Ici vous verrez chaque détail de la scène et vous<br>pourrez en tourner une à nouvrau si vous le desirez. La scène que vous avez choisie pour

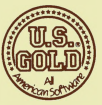

® 1987 B U B B LE S INC T O U T S droits reserves. Fabrique et distribue sous licence de B U B B LE S INC pa U S Gold Lim ited, Units 2/3 Holford Way, Holford, Birmingham B6 7 A X . Tel: 021 356 3388.

Les droits d'auteur sont toujours en vigueur sur ce programme. Diffuser sans autorisation, representer publiquement, copier ou<br>re-enregistret, louer sous toutes formes et vendre par quelques systemes de rachât que ce soit

*°* 1987 B U B B LE S IN C . A lle Rechte Vorbehalten. Herstellung und Vertrieb unter Lizenz von B U B B LE S IN C. durch U .S . Gold Lim ited, Units 2/ 3 Holford Way, Holford, Birmingham B6 7 A X . Tel: 021-356 3388.

.<br>Cupyright pili far diven Programm. Die anantormania E<del>nmethaberorg</del>ang, V<del>erbest</del>ung, offentliche Auffahrung, die Kopierung oder<br>Wiederaufnahme, avvie der Verleih, die Vermustung, das Leaung und der Verland unter jeglich